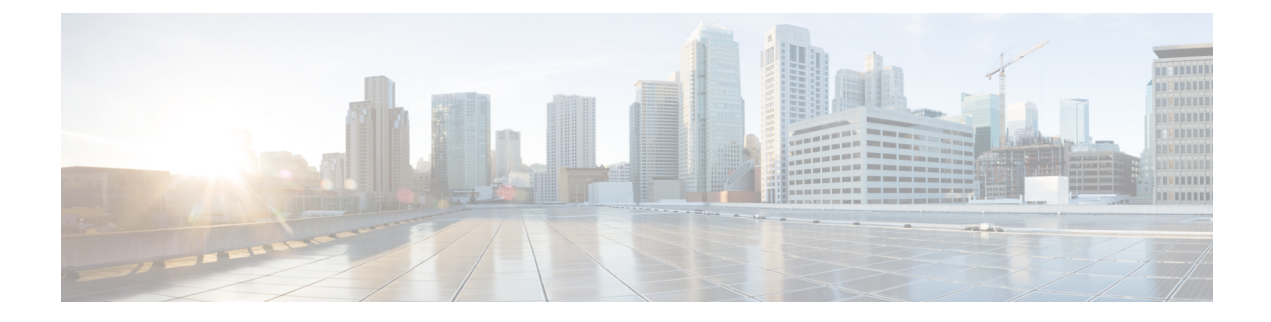

# **Gadgets IA du centre de contact**

• Gadgets IA du centre de contact, à la page 1

# **Gadgets IA du centre de contact**

Les gadgets IA du centre de contact sont affichés sur Agent Desktop et aident les agents à assister les clients en temps réel durant les appels. Par exemple, le gadget **Réponses de l'agent** affiche des suggestions et des recommandations en fonction de la conversation avec le client. Cela améliore les capacités de l'agent à répondre au client en temps réel, améliorant ainsi la satisfaction client. Les administrateurs et les superviseurs peuvent activer les services d'IA pour centre de contact pour les agents.

## **Réponses de l'agent**

Le gadget **Réponses de l'agent** affiche des suggestions ou des recommandations (également appelées des réponses) en temps réel au cours de la conversation entre un agent et un client. Ces réponses sont les extraits d'articles et/ou les questions et réponses correspondantes de la foire aux questions (FAQ) documentée dans la base de connaissances. L'affichage des réponses sur le gadget augmente l'efficacité et les capacités d'un agent à répondre plus efficacement au client.

Comportement de la fonctionnalité des réponses de l'agent dans les scénarios d'appel suivants :

• **Consultation** : lorsqu'un agent consulte un autre agent, aucune nouvelle réponse n'apparaît pour le premier agent.

Par exemple, lorsque l'agent 1 consulte l'agent 2, le client sera mis en attente. Aucune nouvelle réponse ne sera affichée pour l'agent 1 et aucune réponse ne sera remplie pour l'agent 2.

• Les scénarios de transfert et de conférence téléphonique ne sont pas pris en charge.

### **Interface utilisateur du gadget**

Le gadget **Réponses de l'agent** s'affiche comme illustré dans la capture d'écran ci-dessous (exemple).

| Transcript<br><b>Agent Answers</b>                                                                                                    |                   |                           |
|----------------------------------------------------------------------------------------------------|-------------------|---------------------------|
| How can I get a refund in case I cancel my ticket?<br>The refund is provided as per with our cancellation policy. The refund can be credited to the source of payment (Example: debit card, credit card, net banking) or<br>credited to redBus wallet. Wallet credit can be used for bus booking in future (within 6 months of cancellation).  | <b>High Match</b> |                           |
| I've lost my ticket. What should I do now?<br>A copy of the ticket would have been sent to you by e-mail when you booked it. Please take a printout of that mail and produce it at the time of boarding. If you<br>have not received the ticket e-mail, please call any of our call centers and our executive will re-send you a copy by mail. | <b>High Match</b> |                           |
| I missed the bus. Do I get a refund?<br>redBus provides a 100% refund if the bus is missed due to either redBus or its' partner company's fault. However, if the bus is missed due to any other reason<br>not directly related to redBus no refund is provided.                                                                                |                   | 4<br>LÒ<br>$\mathbf$<br>5 |

Les champs de l'interface utilisateur sont décrits dans le tableau suivant :

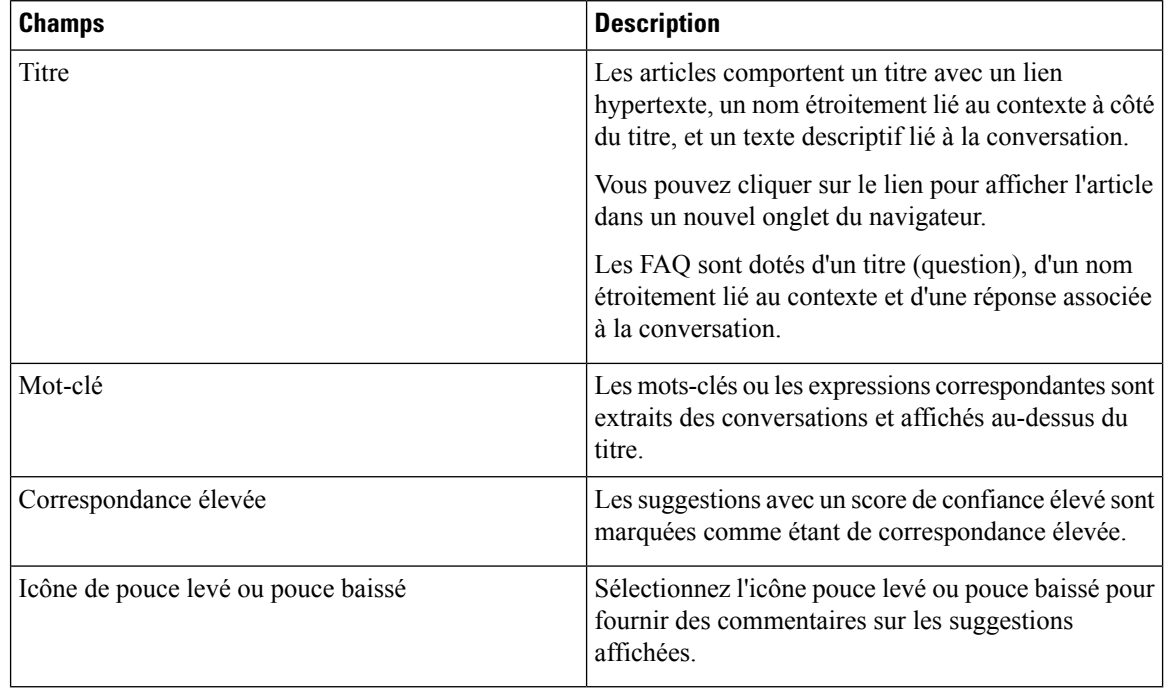

Les extraits d'articles et les questions et réponses (QetA) sont présentées sous forme de suggestions, sur la base des énoncés effectués par l'appelant au cours d'une conversation.

Une ligne de séparateur différencie l'ensemble des réponses ou des FAQ en fonction du contexte.

### **Notifications et Erreurs**

Les notifications et erreurs suivantes s'affichent dans le gadget **Réponses de l'agent**. Vous devez prêter attention à ces notifications pour obtenir des informations régulières sur l'état des réponses et des gadgets, et prendre les mesures nécessaires.

- Les notifications de bannière sont affichées dans différents scénarios. Par exemple, dans le cas de problèmes réseau, lorsque de nouvelles réponses ne sont pas remplies, le gadget se reconnecte au serveur, et ainsi de suite.
- La notification d'onglet apparaît sous la forme d'un point rouge lorsque l'onglet n'est pas actif. Cela indique qu'il y a de nouvelles suggestions. Le point disparaît lorsque l'onglet est actif.
- Les erreurs sont affichées dans différents scénarios. Par exemple, lorsque le chargement des gadgets échoue ou lorsque des réponses ne sont pas remplies pour une conversation donnée, etc.
- Une notification de grille apparaît dans le coin inférieur droit de l'écran lorsqu'il y a de nouvelles suggestions. La notification n'apparaît pas dans l'onglet navigateur du bureau.
- 

#### **Remarque**

- Les suggestions s'affichent uniquement lors de l'appel et sont effacées lorsque l'appel est terminé.
	- Si vous ne voyez pas de suggestions, vérifiez que le service IA du centre de contact est activé. Pour plus d'informations sur l'activation du Service IA du centre de contact, consultez la section *Services IA du centre de contact* du Guide [d'administration](https://www.cisco.com/c/en/us/support/customer-collaboration/unified-contact-center-enterprise/products-maintenance-guides-list.html) de Cisco Unified Contact Center Enterprise.
	- Lorsqu'un service IA d'un centre de contact est désactivé pour un agent dans Unified CCE Administration, la modification prend effet dans le bureau Finesse lorsque l'agent se déconnecte et se connecte au bureau.

## **Texte**

Le gadget **Transcription**affiche la conversation vocale qui a été convertie dynamiquement en texte et présente le texte à un agent pour qu'il puisse le consulter en temps réel et s'y référer. L'affichage du texte en temps réel sur le gadget augmente l'efficacité et les capacités d'un agent à répondre plus efficacement au client.

Comportement de la fonctionnalité de transcription d'appel dans les scénarios d'appel suivants :

- **Agent virtuel :** Si un client a interagi avec un agent virtuel au début de l'appel et que l'appel est ensuite acheminé vers un agent, le gadget affiche la transcription de la conversation vocale entre le client et l'agent virtuel en même temps que la transcription en direct. En outre, le gadget affiche le panneau des **faits saillants**, dans lequel vous pouvez consulter les informations suivantes :
	- Les intentions et les paramètres d'intention ne s'affichent que s'ils sont proposés par le fournisseur de services en nuage CCAI. Les intentions et les paramètres d'intention sont basés sur les requêtes des clients. Par exemple, un client souhaite réserver un billet d'avion. L'intention de cette requête est la réservation de vols et ses paramètres sont la source, la destination et la date de départ, en fonction de l'interaction du client avec l'agent virtuel.
	- Une note de confiance élevée, moyenne ou faible pour chaque intention.
	- Un indicateur du sentiment du client heureux, neutre ou triste pour chaque intention.

Vous pouvez également consulter l'indicateur de sentiment global du client pour l'ensemble de l'appel.

• **Consultation** : lorsqu'un agent consulte un autre agent pour obtenir de l'aide afin de résoudre des demandes du client, ce dernier sera mis en attente. Les transcriptions entre le premier agent et le client s'affichent sur le gadget des deux agents. Les transcriptions entre les agents pendant la consultation ne s'affichent pas sur le gadget.

Le gadget **Transcription** apparaît comme illustré dans la capture d'écran suivante (exemple).

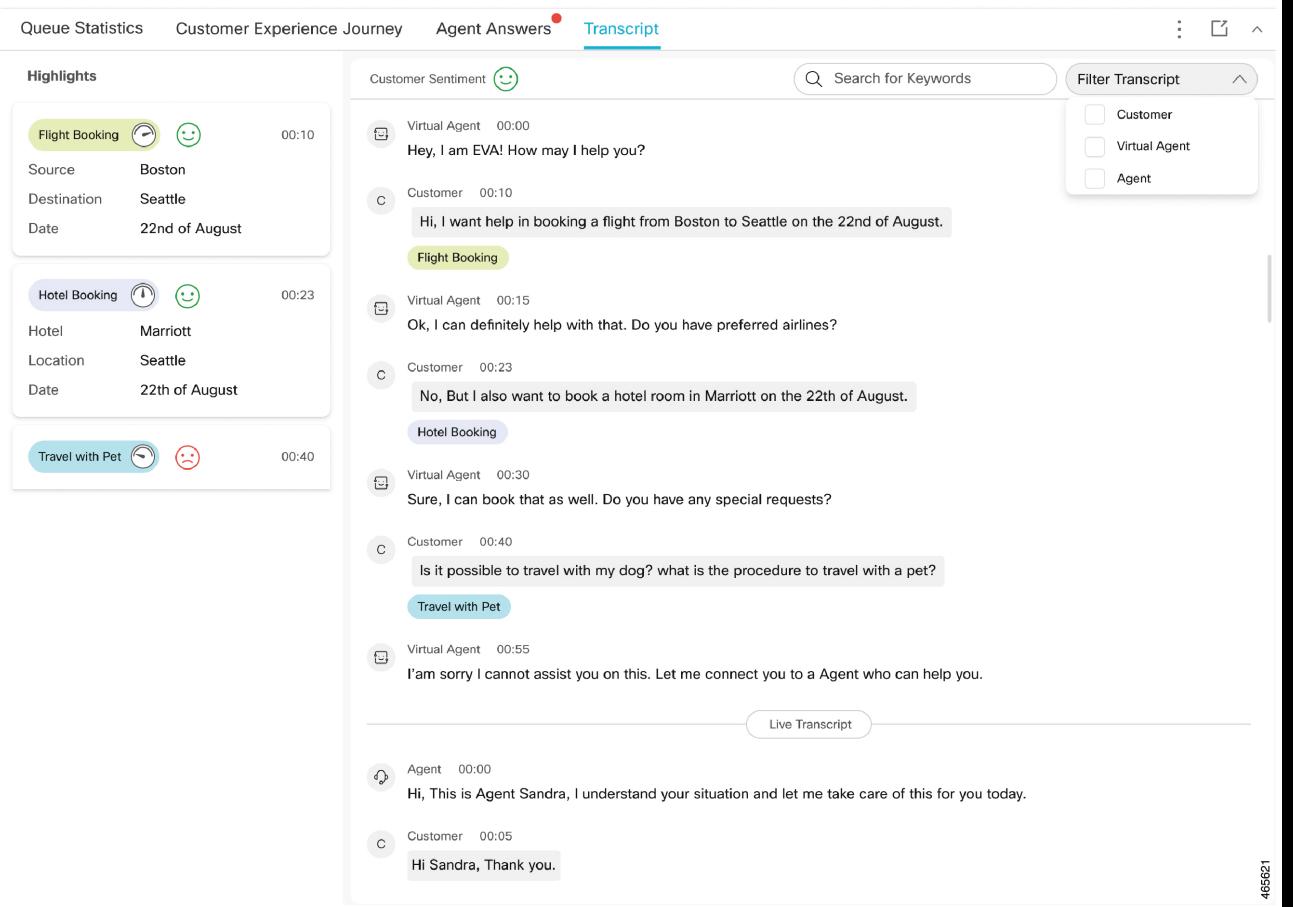

#### **Illustration 1 : Interface du gadget de transcription**

L'horodatage qui s'affiche sur le gadget correspond au fuseau horaire local de l'Agent desktop.

Sur l'interface du gadget, vous pouvez effectuer les opérations suivantes :

- Filtrez les transcriptions en fonction du client, de l'agent virtuel et de l'agent.
- Rechercher des transcriptions à l'aide de mots clés.

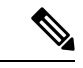

**Remarque** La zone de recherche est désactivée lorsque l'appel n'est pas actif.

### **Notifications et Erreurs**

Les notifications et erreurs suivantes s'affichent dans le gadget **Transcription**. Soyez attentif à ces notifications pour obtenir des informations régulières sur l'état de la transcription et prendre les mesures nécessaires.

• La notification d'onglet apparaît sous la forme d'un point rouge lorsque l'onglet n'est pas actif. Le point rouge indique qu'il y a de nouvelles suggestions. Le point disparaît lorsque l'onglet est actif.

• Le gadget **Transcription**affiche les erreurs dans différentsscénarios.Par exemple, lorsque le chargement des gadgets échoue ou lorsque des transcriptions ne sont pas remplies pour une conversation donnée, etc.

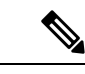

**Remarque**

- Les transcriptions ne sont affichées qu'au cours de l'appel et sont supprimées lorsque l'appel est terminé.
	- Si vous ne voyez pas les transcriptions, vérifiez si Service IA du centre de contact est activé. Pour plus d'informations sur l'activation du Service IA du centre de contact, consultez la section *Services IA du centre de contact* du Guide [d'administration](https://www.cisco.com/c/en/us/support/customer-collaboration/unified-contact-center-enterprise/products-maintenance-guides-list.html) de Cisco Unified Contact Center Enterprise.
	- Lorsqu'un Service IA du centre de contact est désactivé pour un agent dansUnified CC Enterprise Administration, la modification prend effet dans le bureau Cisco Finesse lorsque l'agent se déconnecte et se connecte au bureau.

 $\mathbf I$ 

٦

## À propos de la traduction

Cisco peut fournir des traductions du présent contenu dans la langue locale pour certains endroits. Veuillez noter que des traductions sont fournies à titre informatif seulement et, en cas d'incohérence, la version anglaise du présent contenu prévaudra.